VisIVOWeb: a web solution for large-scale astrophysical visualization

> Alessandro Costa INAF Astrophysical Observatory of Catania, Italy

## VisIVO Projects

**◆ VisIVODesktop** 

**◆ VisIVOServer** 

**◆ VisIVOWeb** 

# VisIVOWeb

http://visivoweb.oact.inaf.it

- VisIVOWeb is part of a joint collaboration between Italian Insitute for Astrophysics (INAF), CINECA supercomputing center and University of Portsmouth
- VisIVOWeb aims at providing our community with multidimensional online Visualization tool.
- VisIVOWeb is a network of portals
	- INAF CT Italy
	- INAF TS Italy
	- University of Portsmouth UK

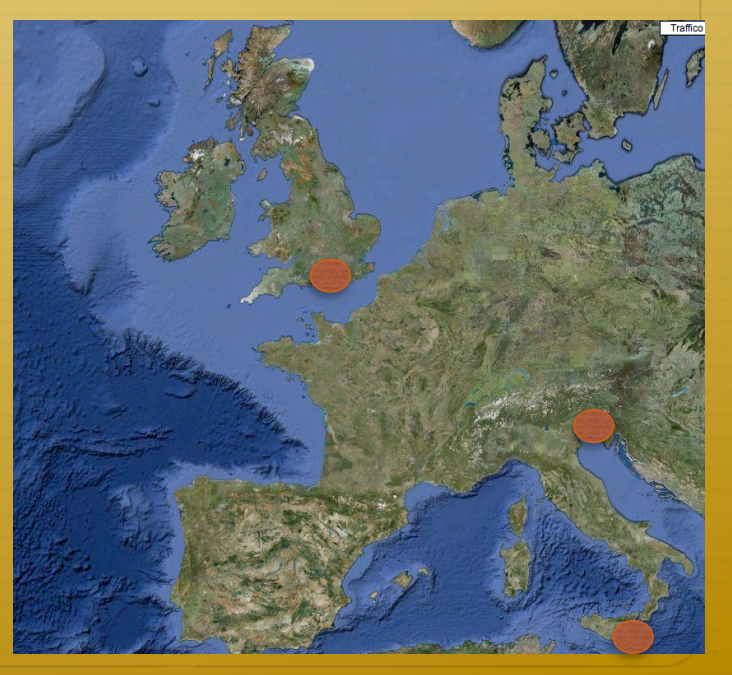

## VisIVOWeb

The primary goal of VisIVOWeb is:

to aid the scientist understanding complex data.

Outcomes of simulations become larger keeping up with the constant increase of computational power. (i.e. 12GB each timestep -> 512M Body Simulation).

## Images

## Animations

Alessandro Costa IVOA Interop. Meeting Nov. 2009 <sup>4</sup>

## VisIVOWeb

 $\div$  PHP 5 -> Joomla! 1.5  $\triangleq$  Mysql VisIVOServer (c++) VTK Splotch  $\triangle$  JAVA

Open Source Projects GPL V2 SourceForge

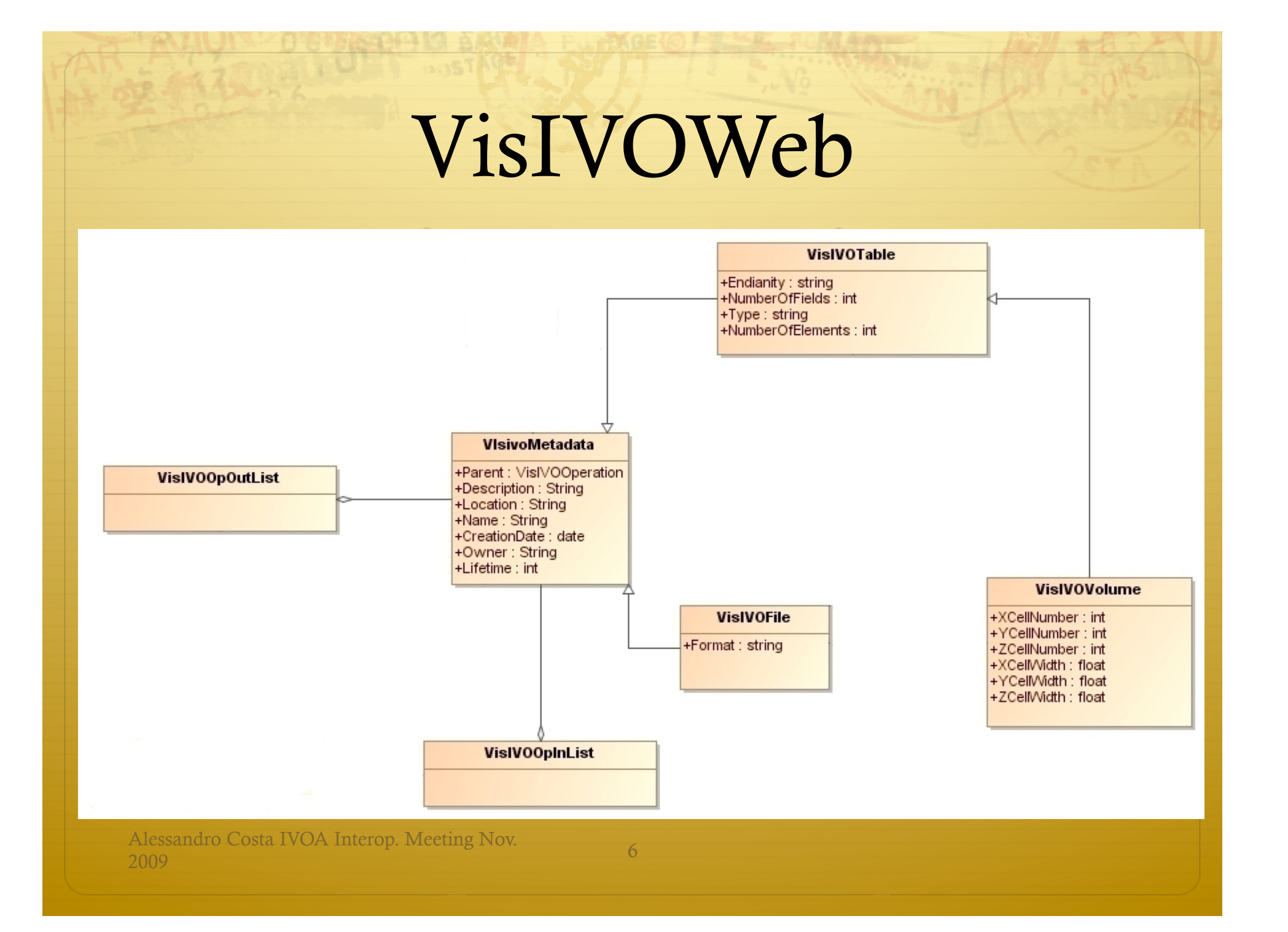

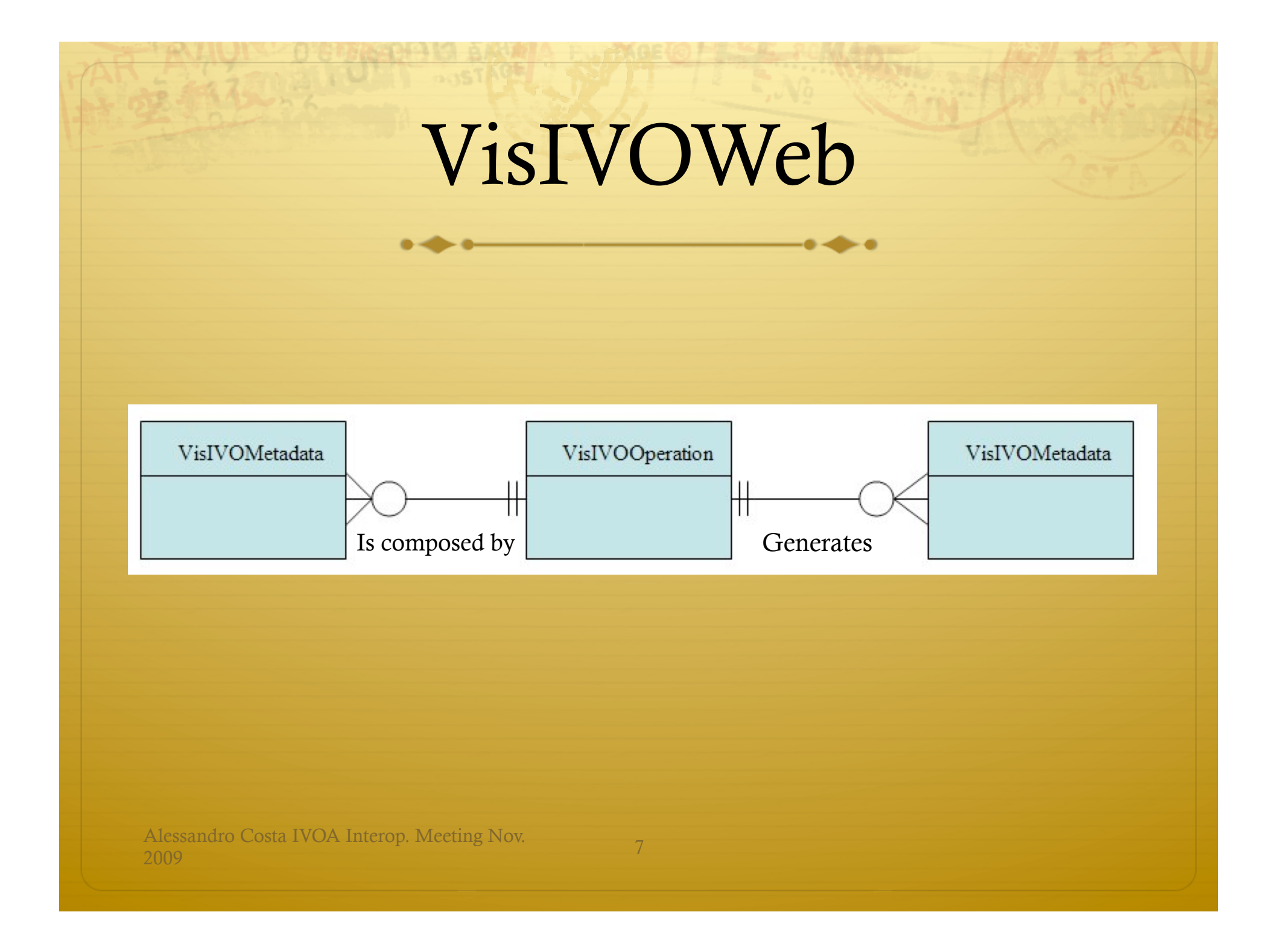

# VisIVOWeb: Authentication

You can connect to VisIVOWeb in two ways:

### Registered user

### Anonymous

- $\triangle$  Each user, both the authorized one and the anonymous, has its own staging area and he can upload and manage its own data: images, tables and movies without any interference with other user data.
- Anonymous : 4 day since the last access.

At the and of this period all data will be removed from the system.

Registered user: 2 months since the last access

(some warning e-mails will be sent to the user before the end of the account Alessandro Costa IVOA Interop. Meeting Nov. lifetime)

# VisIVOWeb: importing a dataset

- You can import a dataset in VisIVOWeb in 4 ways:
- → From your computer (synchronous)
- → Using a remote Protocol FTP HTTP (asynchronous)
- + Using your Astrogrid VOSpace account.
- → Using VisIVOWebConnect

## VisIVOWeb Connect

This technology allows a web archive to import a data file in a VisIVOWeb Portal.

 $\div$  The dataset must to be accessible via its URL

# VisIVOWeb Connect

The service can be invoked using this syntax:

http://VisIVOWeb Portal?url=URL&data\_file=votable

Accepted data files: votable, fly, fits, ascii, csv, GADGET2

visivoweb.oact.inaf.it/visivoweb/VisIVOWebConnect.php palantir7.oats.inaf.it/visivoweb/VisIVOWebConnect.php visivo.port.ac.uk/visivoweb/VisIVOWebConnect.php

Alessandro Costa IVOA Interop. Meeting Nov.<br>2009 11

## VisIVOWeb: a 10 minutes demo

Alessandro Costa IVOA Interop. Meeting Nov. 2009

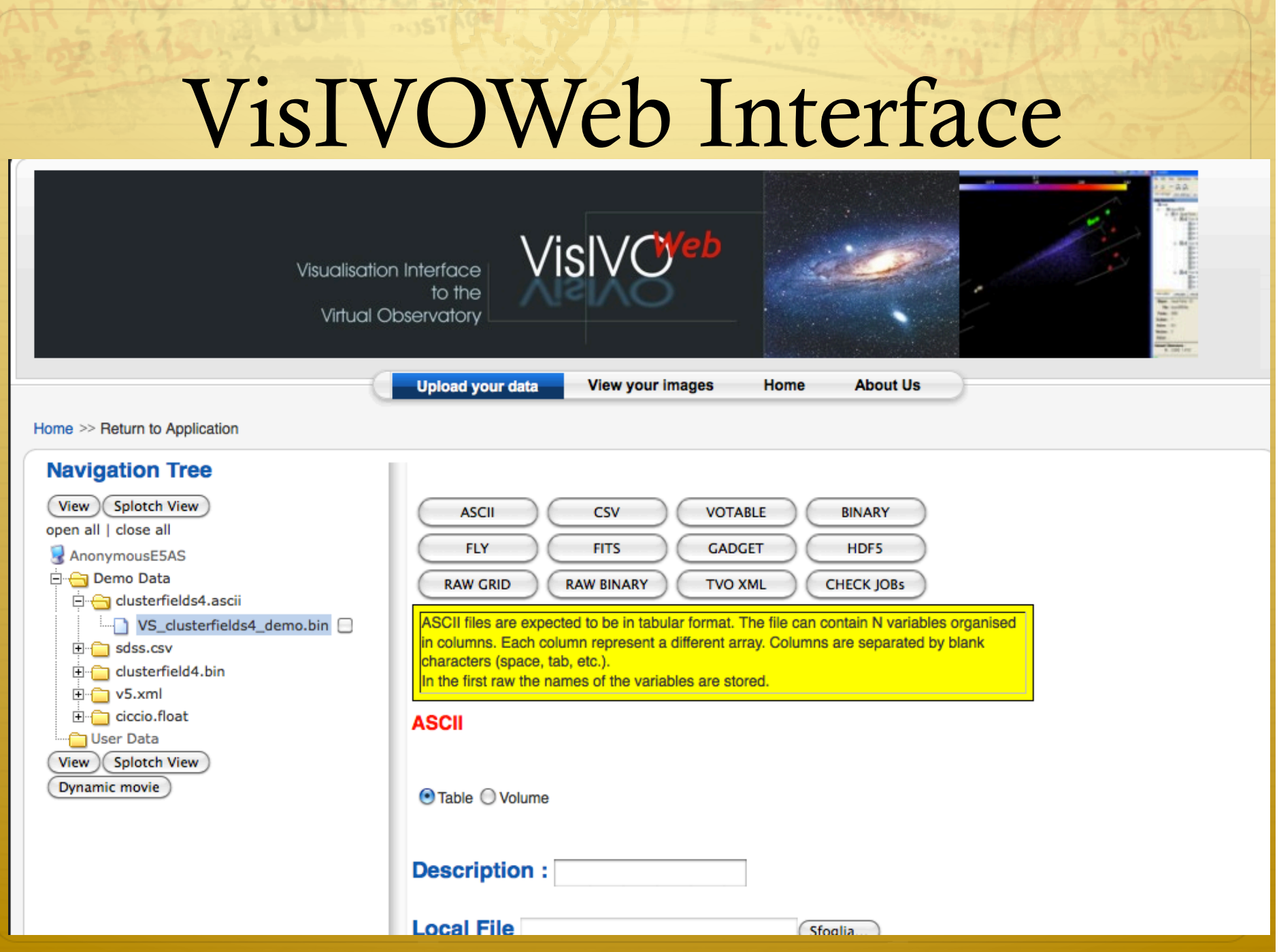

**CONSTRUCTION & BARRIA DE SOLO DE LE CONTRADORE** 

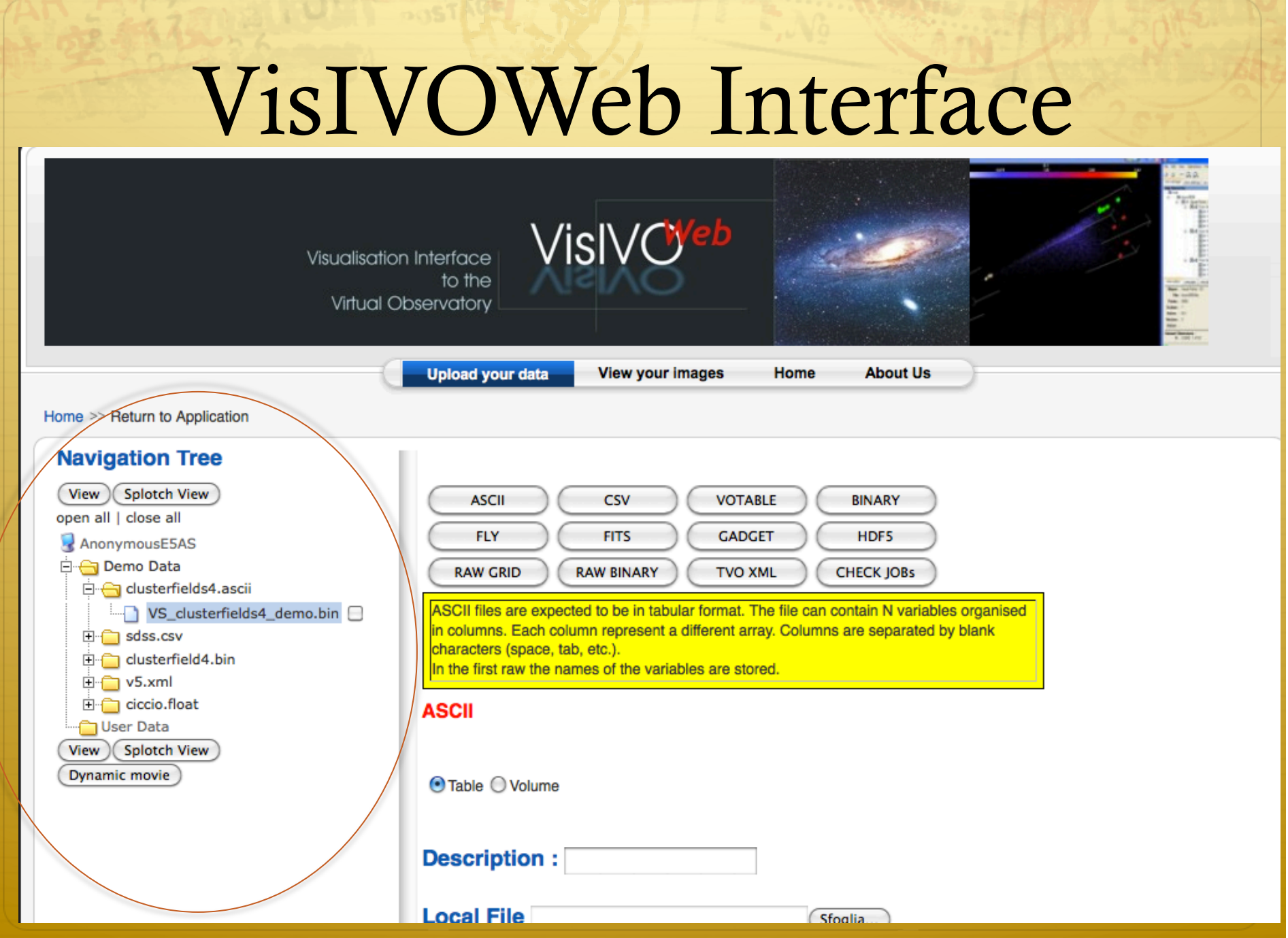

**Kracton Ha** 

**BRING HALL SO DIENSE** 

**CASE** 

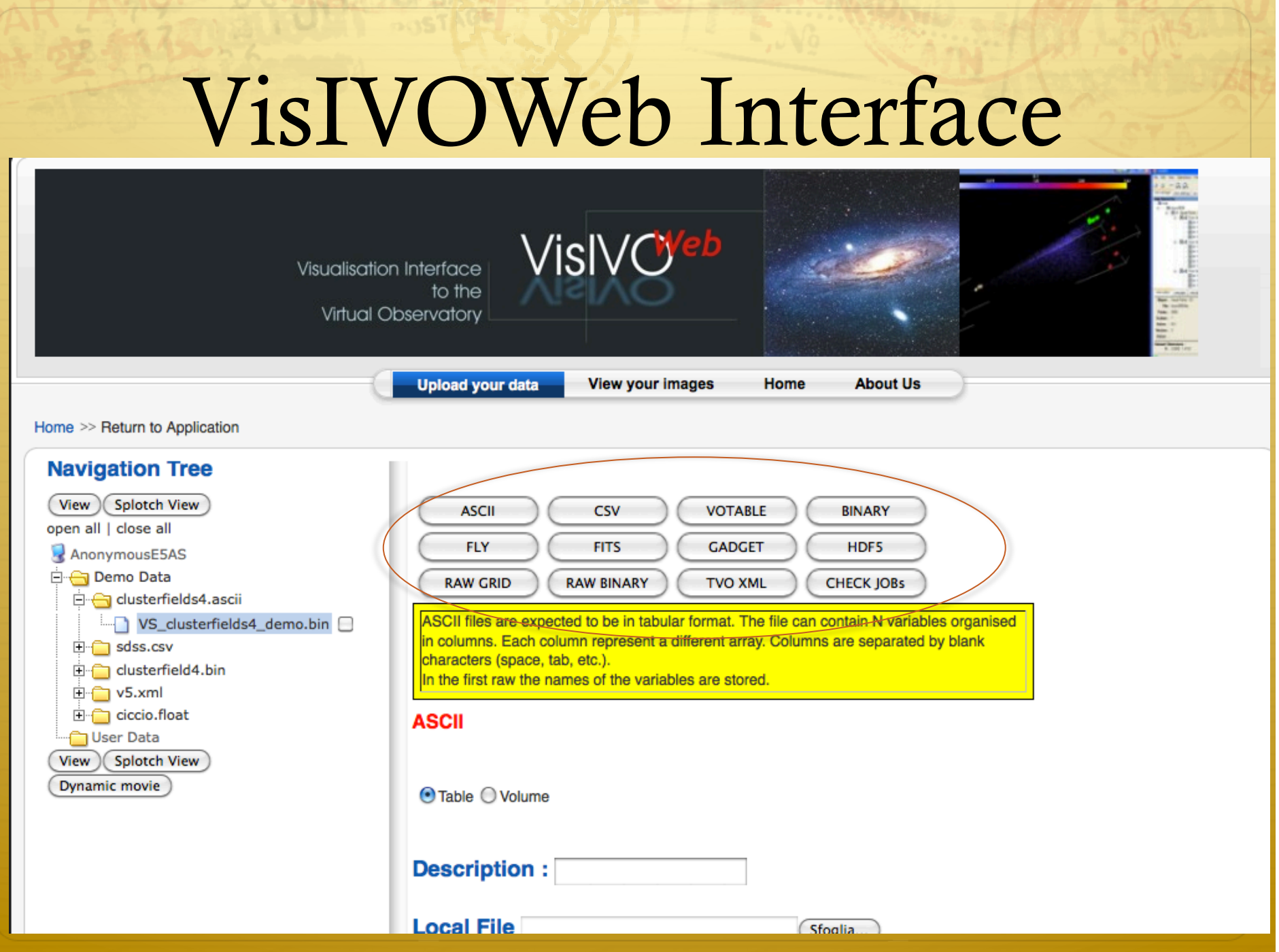

to the product of a minimum in the control of the second and

### **BINARY**

⊙Table O Volume

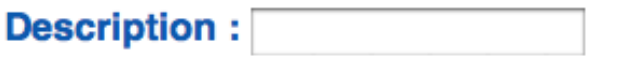

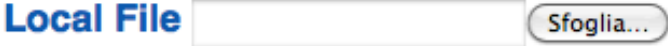

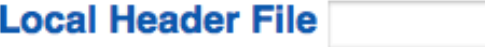

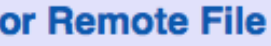

URL:

#### **Remote Header File**

If it is in a different location URL:

If URL requests authentication insert username and password of remote server

Username:

Password:

Submit

Sfoglia...

### **Outcome notice e-Mail**

### Generate Header File **□**

Upload<br>Interface

### **BINARY**

⊙Table O Volume

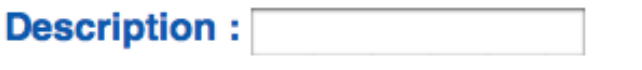

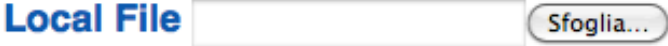

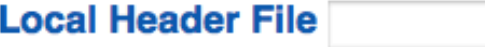

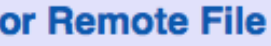

URL:

#### **Remote Header File**

If it is in a different location URL:

If URL requests authentication insert username and password of remote server

Username:

Password:

Submit

Sfoglia...

### **Outcome notice e-Mail**

### Generate Header File **□**

Upload<br>Interface

## Overview

- We uploaded through VOSpace a dataset representing 2 million particles randomly selected from a 512million particle simulation. Z=0.1
- We used a VisIVOWeb operation (Point Property) to calculate and associate a mass density to each particle using a Cloud-In-Cell (CIC) algorithm
- We visualized the dataset using both VTK and Splotch
- We built a movie of the dataset around some chose frames

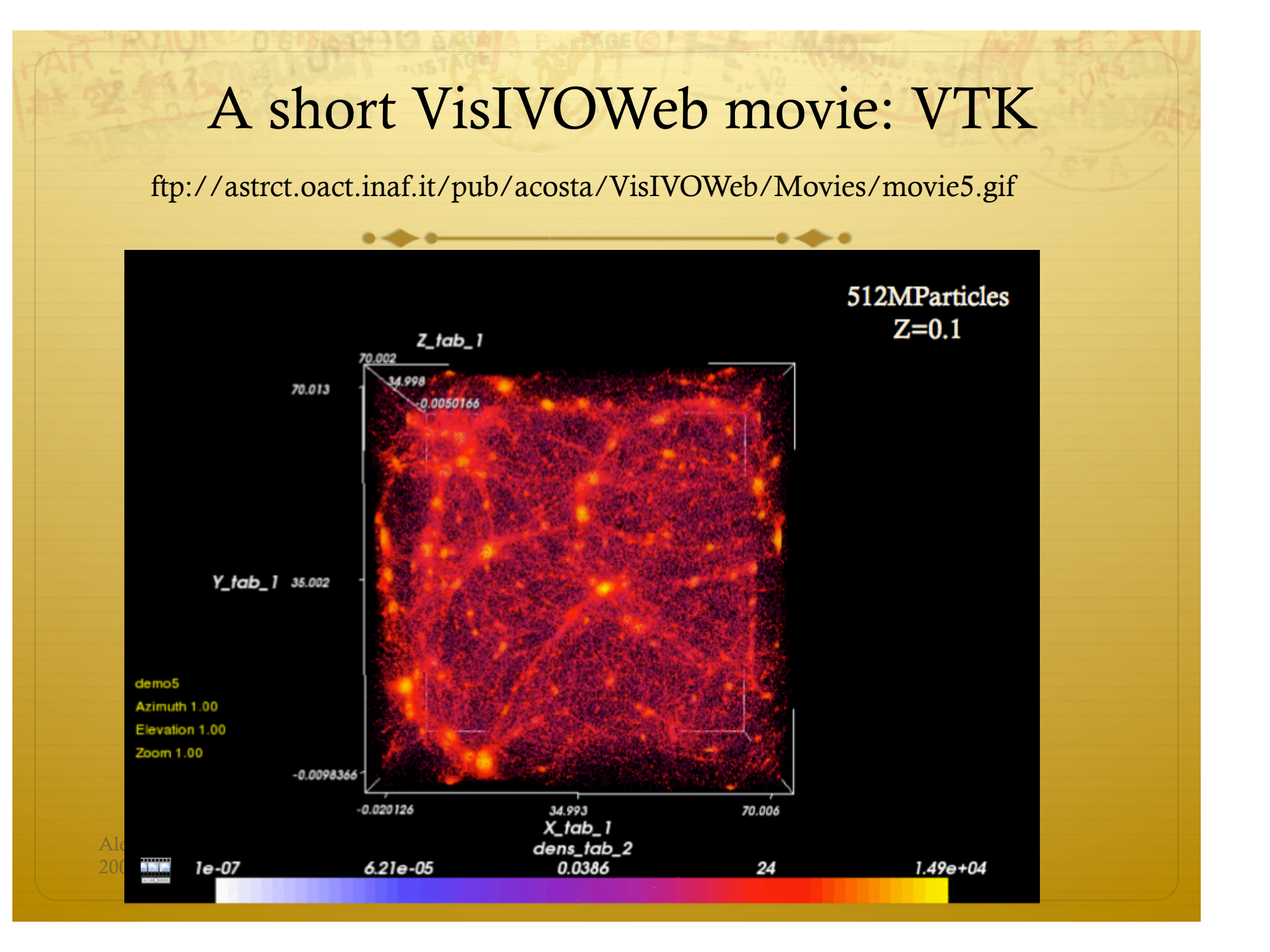

## A short VisIVOWeb movie: Splotch

512MParticles

 $Z=0.1$ 

ftp://astrct.oact.inaf.it/pub/acosta/VisIVOWeb/Movies/movie4.gif

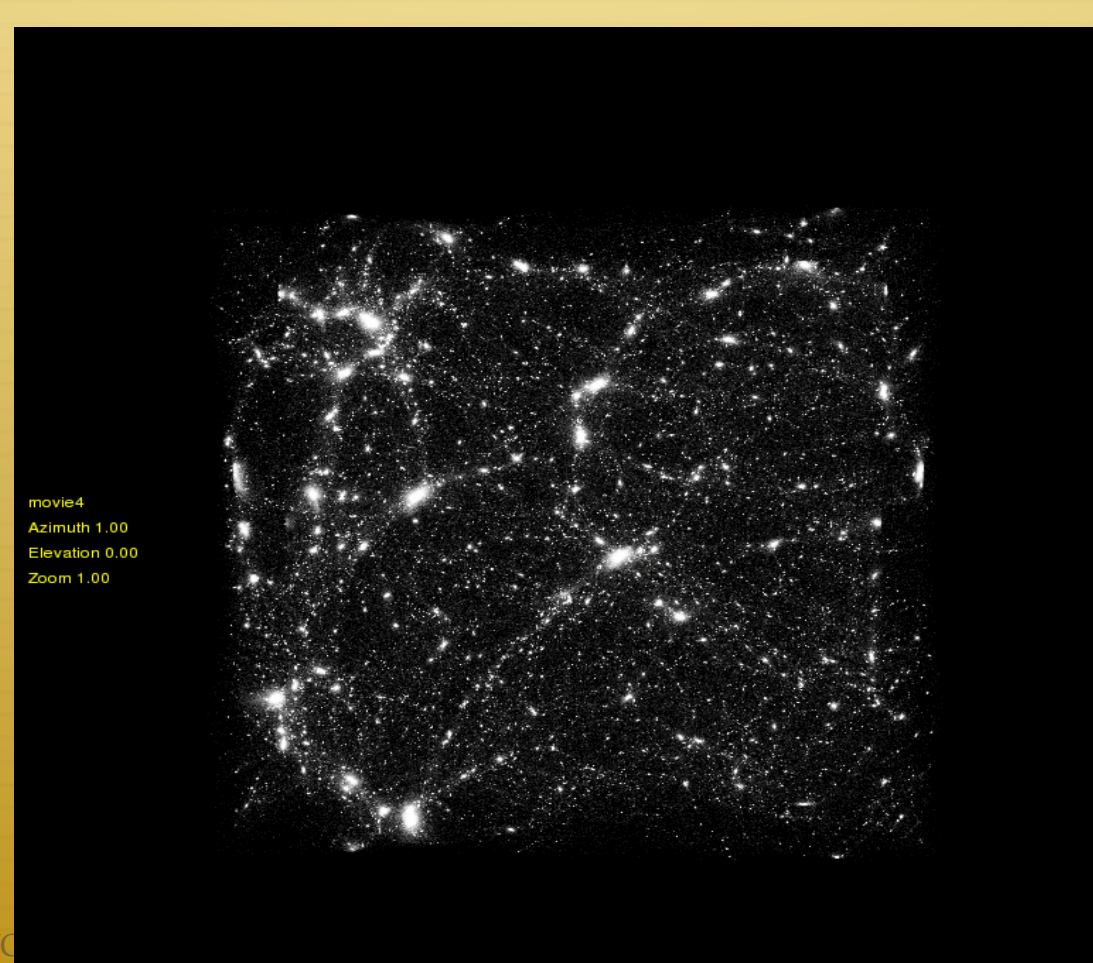

Alessandro Costa IVO 2009<br>2009 Online tutorial on YouTube

ViSIVOWeb online Tutorial

 http://www.youtube.com/view\_play\_list? p=6285D8CA3CA73062&search\_query=visivoweb

VisIVOServer online tutorial

 http://www.youtube.com/view\_play\_list? p=A7ECAF614EAE7970&search\_query=visivoserver

Alessandro Costa IVOA Interop. Meeting Nov. 2009 <sup>21</sup>